# QUICK-START **GUIDE** ROLAND DJ-202

**DJ INTRO serato** 

#### Installation and Setup

The Roland DJ-202 requires drivers for both Windows and MacOS operating systems.

**IMPORTANT NOTE:** Please ensure you have the latest available drivers AND firmware updates, which are vital for compatibility with Serato DJ Intro. These can be found on Roland's website on the DJ-202 hardware page.

- 1. Download and install the latest version of Serato DJ Intro from [http://serato.com/dj-intro/downloads](http://serato.com/dj/downloads)
- 2. Ensure all drivers and firmware updates for the Roland DJ-202 are installed.
- 3. Connect your Roland DJ-202 to an available USB Port.
- 4. Open Serato DJ Intro.

serato

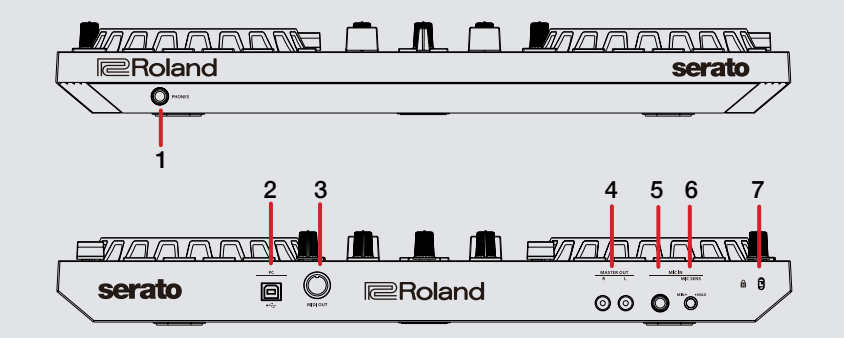

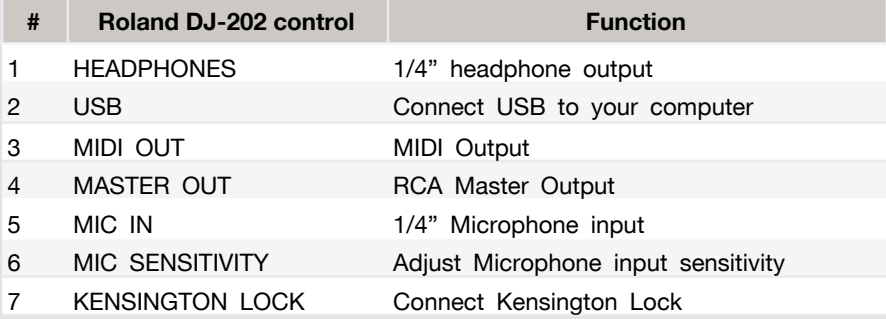

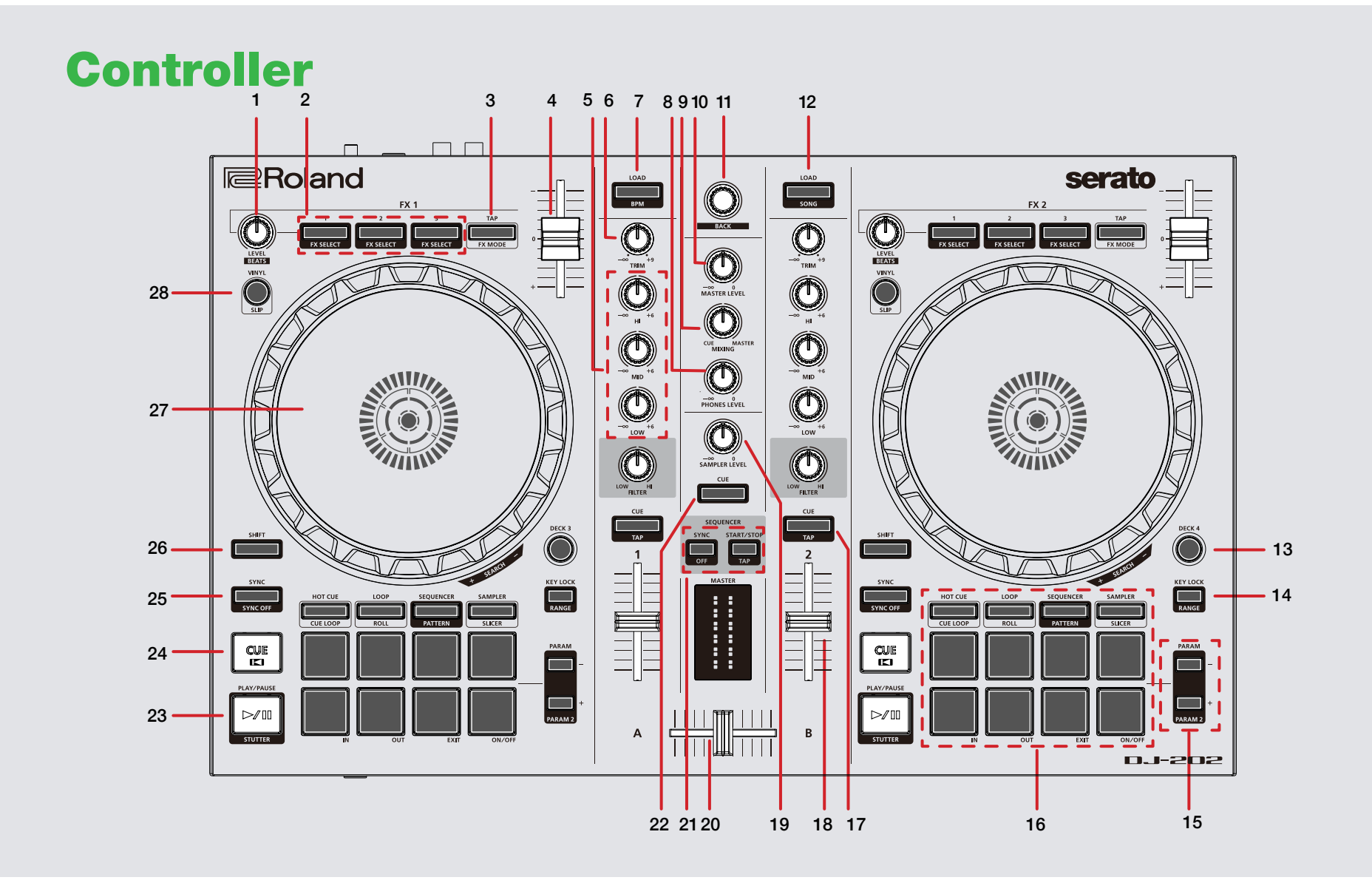

serato CD **DJ INTRO**  **NOTE**: The SHIFT button is used with other buttons that have shift modifier functions.

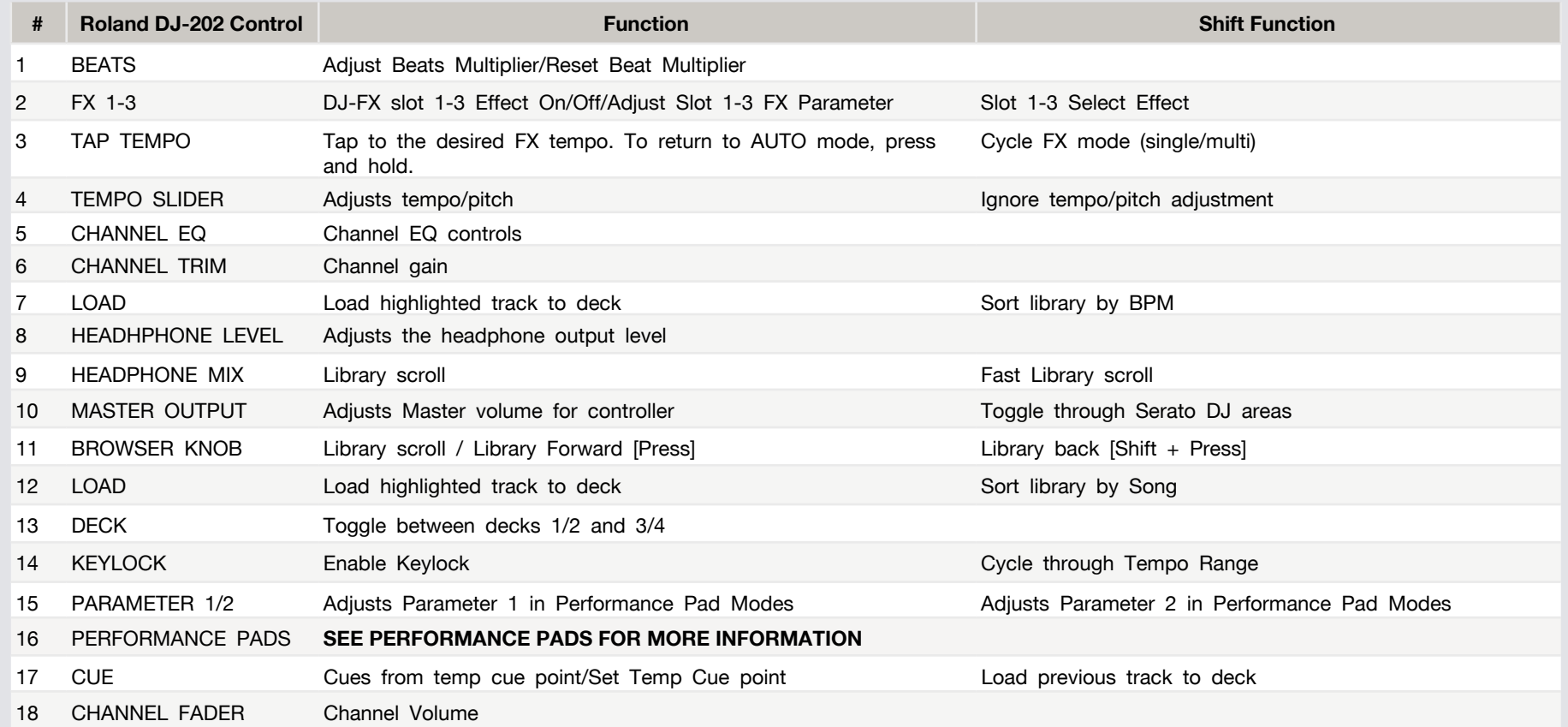

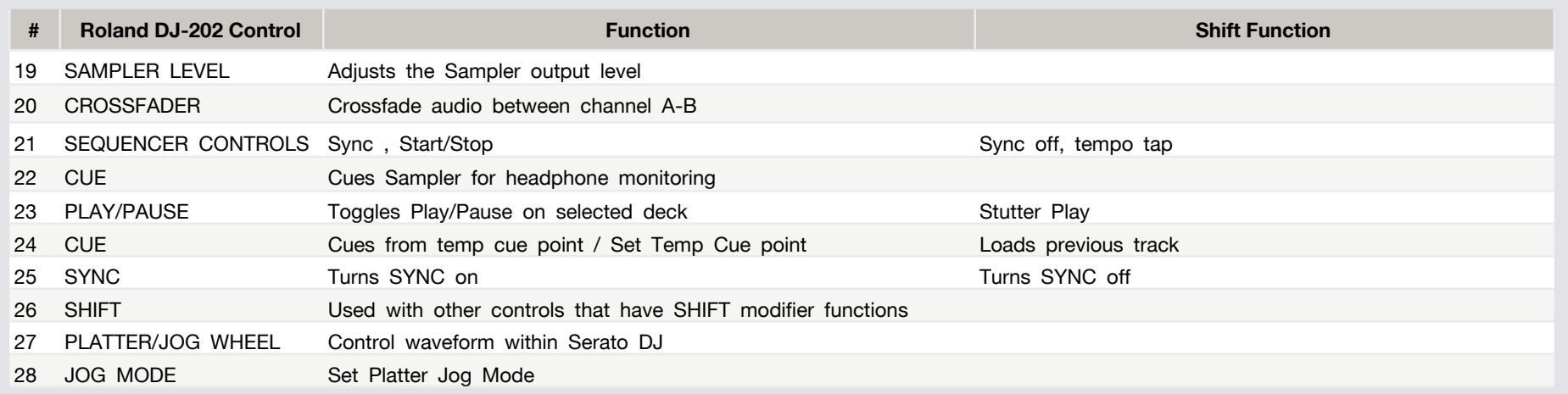

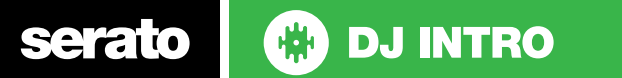

#### Performance Pads

The Roland DJ-202 RGB performance pads have 4 different modes you can select.

These are (from left-to-right); **Hot Cue, Auto Loop, Sampler and Sequencer.**

In each of these modes pads 1-4 control each mode's functions, while pads 5-8 control loop functions.

- **• Hot Cue** mode: Pads 1-4 will trigger 4 Cue Points. Holding SHIFT and pressing buttons 1-4 will delete the Cue Points. Pads 5-8 will control (from left-to-right) Loop In, Loop Out, Exit and On/Off.
- **• Auto Loop** mode: Pads 1-4 will trigger 4 Auto Loops. Pads 5-8 will control (from left-to-right) Loop In, Loop Out, Exit and On/Off.
- **• Sampler** mode: Pads 1-4 will trigger 4 Samples. Pads 5-8 will control (from left-to-right) Loop In, Loop Out, Exit and On/Off.
- **• Sequencer** mode: Please see **TR-S SEQUENCER** section for more information.

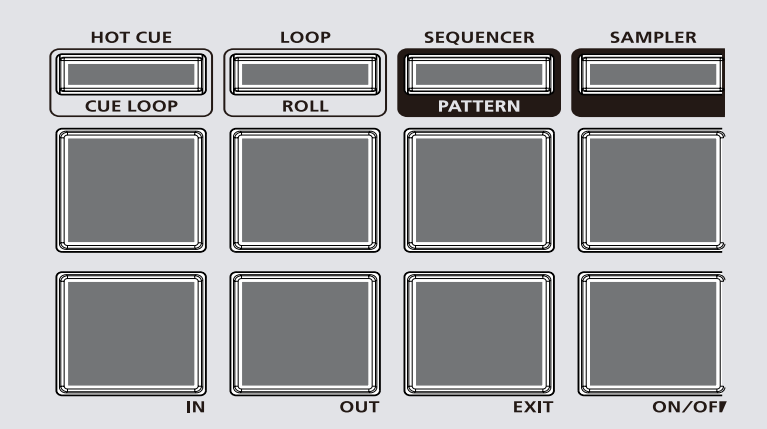

#### **CD** DJ INTRO serato

## Looping

You have up to 8 loops per track in Serato DJ, and the choice between either manual or auto loops. To store the currently active or most recently created loop, click  $\cdot$  in the loop tab in the software.

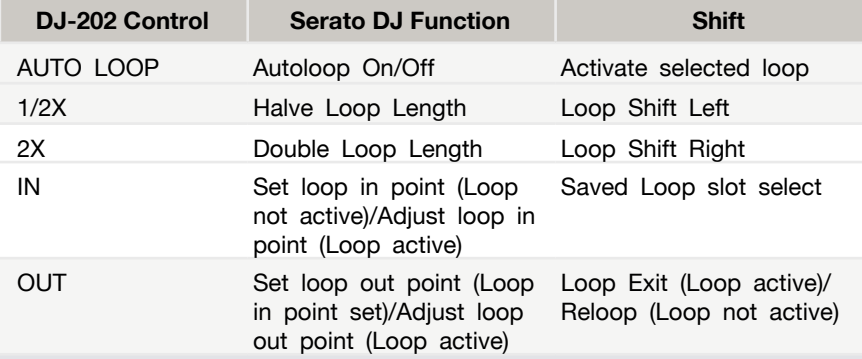

#### TR-S Sequencer

The TR-S built-into the DJ-202 is designed to be used with Serato DJ Intro and can be synchronised with the virtual decks in Serato DJ Intro.

It can also be used to sequence samples from Serato DJ Intro's built-in Sampler.

There are two TR modes available on the DJ-202:

- TR Record (TR-REC) / Sequence mode
- Instrument Record (INST-REC) mode

For more information about these modes please see the following article on our knowledge base:

**[Using the Roland DJ-202 TR-S Sequencer](https://support.serato.com/hc/en-us/articles/115002526393)**

serato **ED DJ INTRO** 

## DJ-FX

You can have up to three different effects active per VIrtual deck within Serato DJ Intro with the Roland DJ-202.

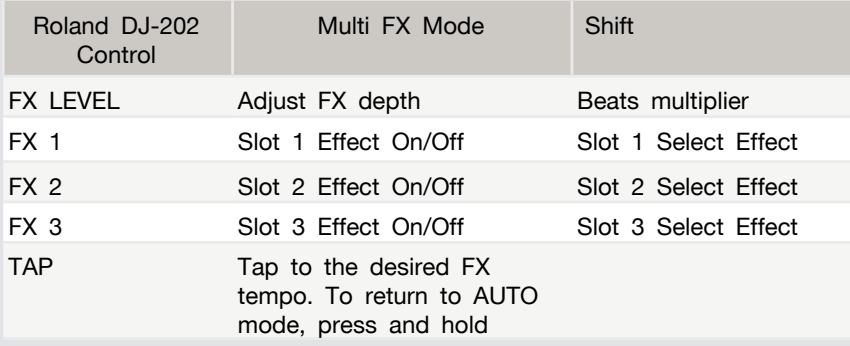

# Using the Tool Tips

Click on the **interpret** icon to enable Tool Tips. This is located in between the MIDI and setup button in the top right hand corner of the screen. Tool Tips provide a handy way to learn the various features of Serato DJ.

Move the mouse over a section of the screen to bring up a context sensitive tool tip. Holding the mouse over the **button** with Tool Tips turned on will show you a list of all keyboard shortcuts.

For more information about how to use Serato DJ, please go to our website www.serato.com or refer to the Serato DJ Software Manual. For more information on your controller, please refer to the hardware manual.

For further help please contact [support@serato.com](mailto:support%40serato.com?subject=Help%20with%20DDJ-SX%20and%20serato%20DJ) or go to [www.serato.com/dj/support](http://www.serato.com/dj/support)

serato